## **How To Record Your iOS Screen**

Recording iOS Gameplay

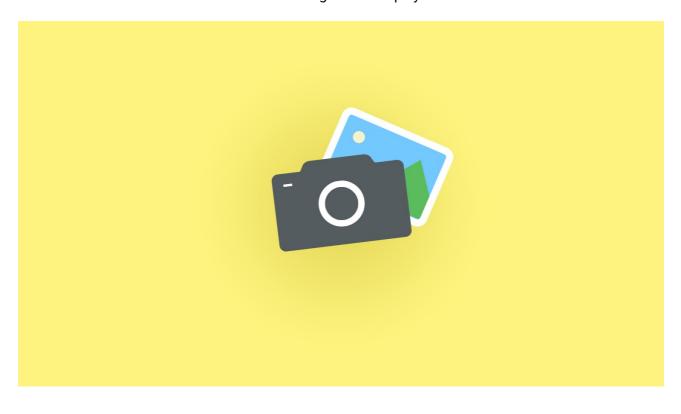

| Plan video to record                         |
|----------------------------------------------|
| Swipe up and turn on "Do Not Disturb"        |
| Load Techsmith Capture App                   |
| Start recording                              |
| Don't flip your iPad                         |
| Hit Red Button to End Recording              |
| Send recording to Snagit for post-production |

How to use Snagit: https://youtu.be/fb50noA3dLs